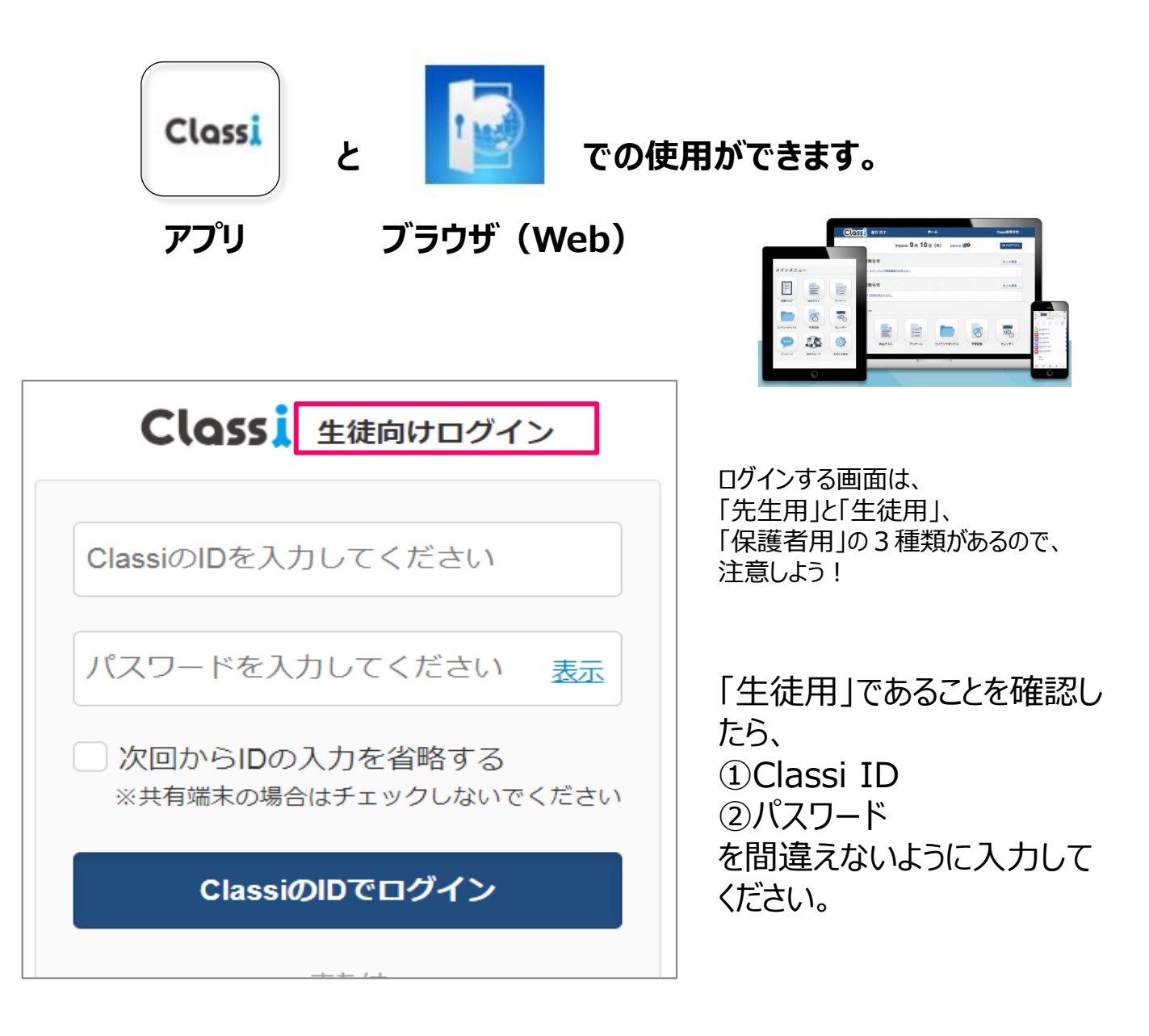

ネットワークの状況によってはクリック (タップ) したけれど、なか なか進まないこともあります。

アプリより、ブラウザを使用して、「クラッシー 生徒ログイン」と検 索をかけて、使用した方がサクサク動く場合があります。

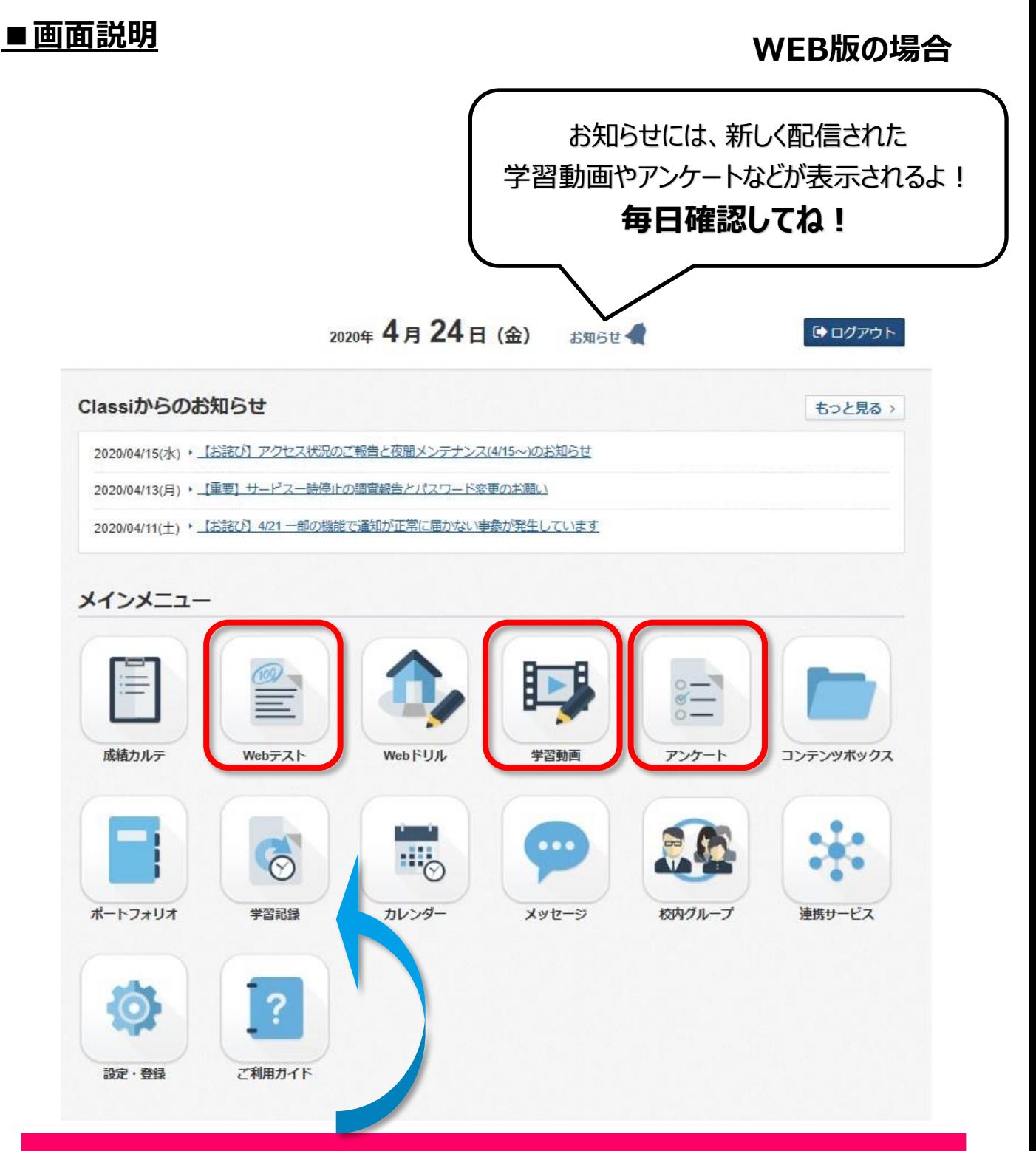

# **「学習記録」の記入**

**配信された課題以外にも、学習の記録を毎日つけよう! 宿題や、部活動など自分の一日の活動内容を記入して、 振り返ることができるように積み重ねていこう!**

「Webテスト」「学習動画」「アンケート」は、先生から配信されると右上に ■赤いマークがつくので、しっかりと回答しよう!

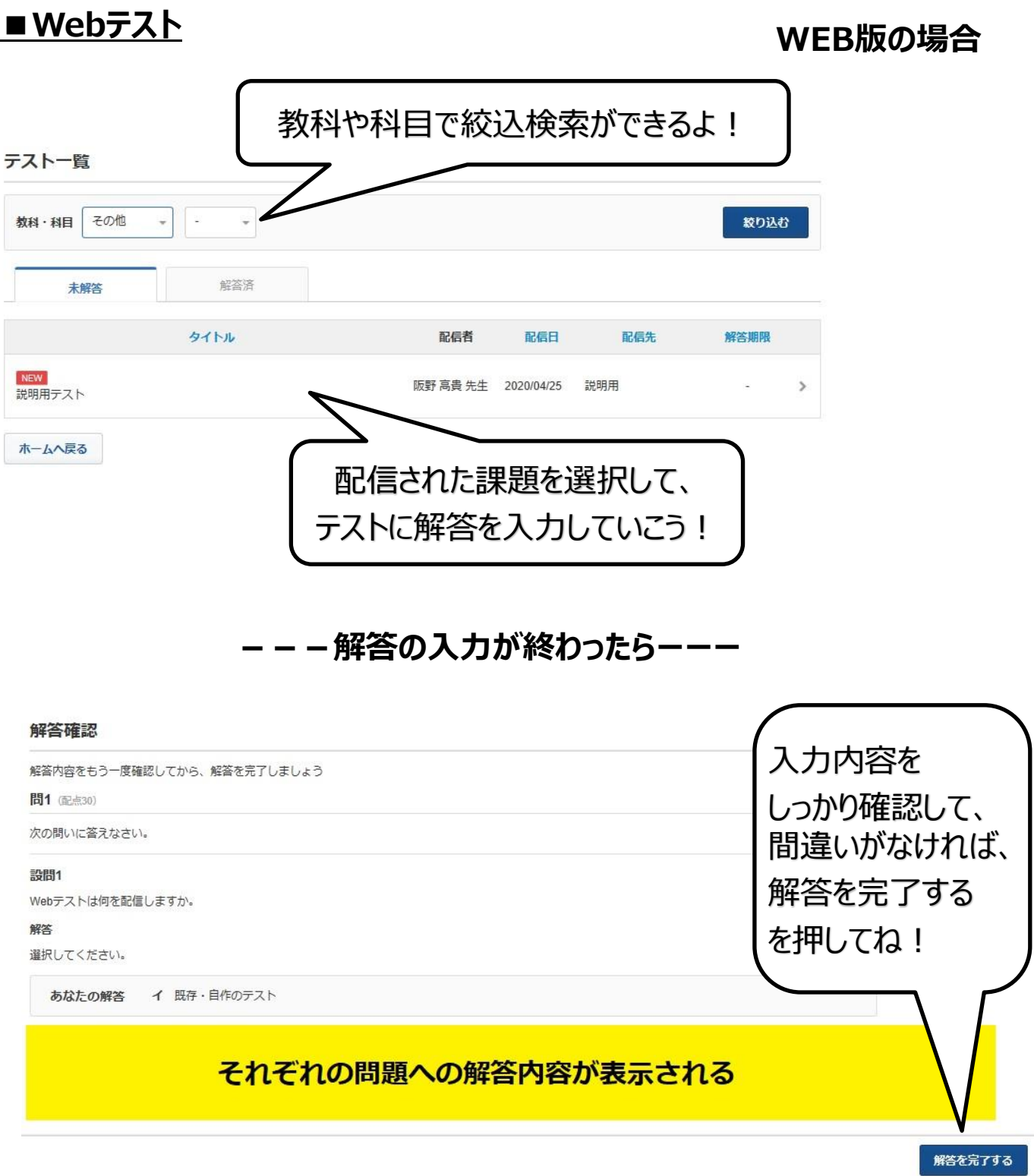

**解答を完了する を押したら、提出完了! 復習として、再挑戦することもできるよ!**

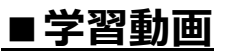

#### **WEB版の場合**

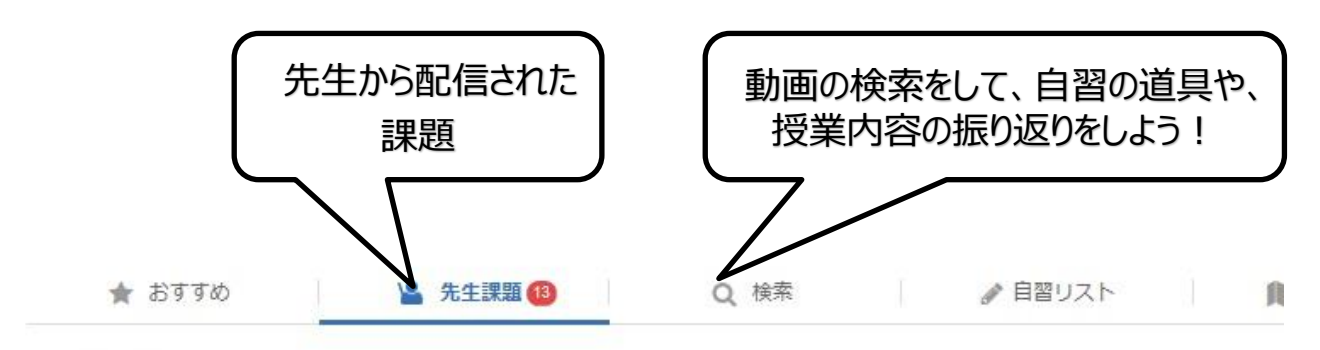

先生課題

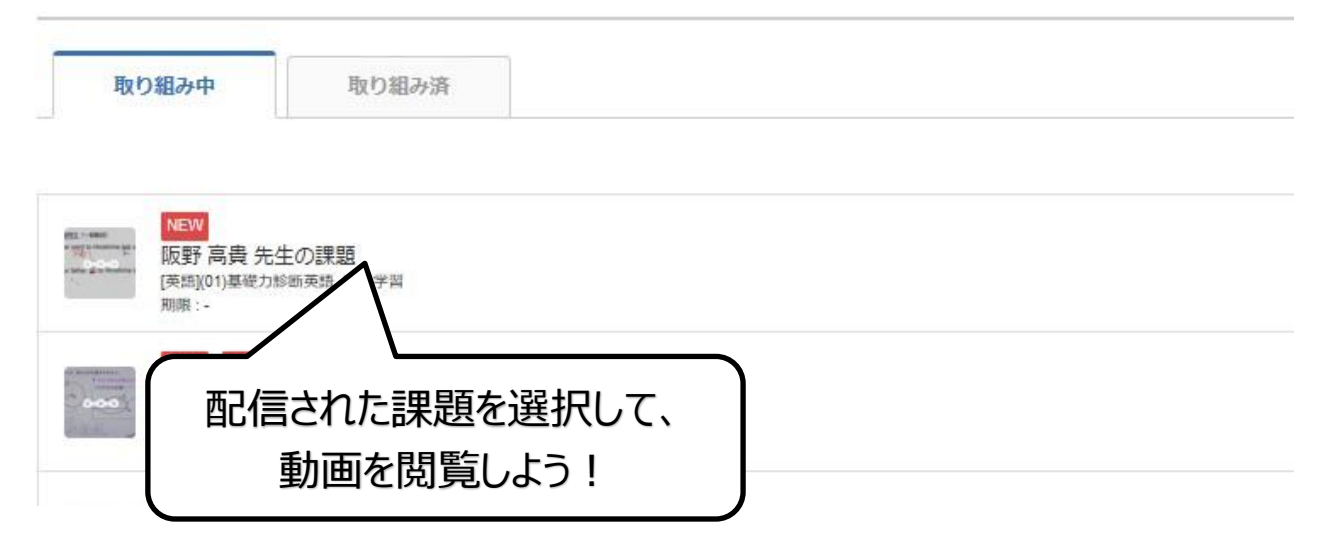

# (01)基礎力診断英語 事前学習

## **課題を選択していくと、 右のような 講義 の画面へ**

**のマークは動画**

**のマークは問題**

**となっていて、 動画を見た後、 問題を解く形式になってる パターンもあるからしっかり 取り組んでね!**

講義1 一般動詞

-般動詞の過去形:疑問文 肝 7級-09-02-一般動詞(現在・過去)まとめ 7級-09-03-一般動詞(現在・過去)まとめ ū 7級-09-11-一般動詞(現在・過去)まとめ ß

### **動画を途中でストップすることもできるので、自分のペースで**

**動画の閲覧・問題の解答をしてね!**

**■アンケート WEB版の場合**

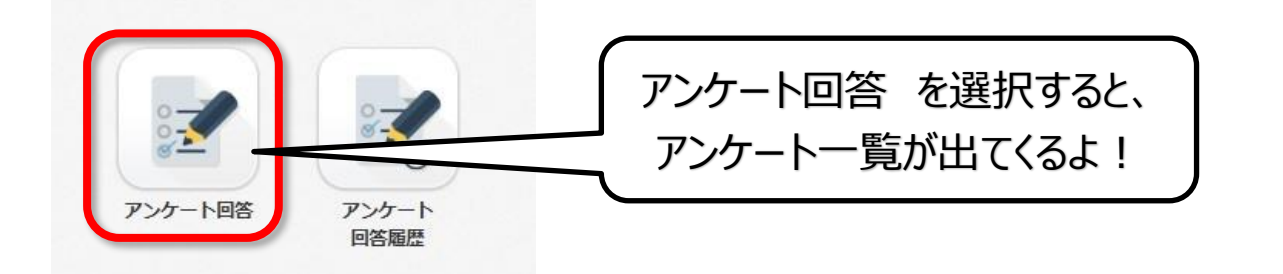

アンケート一覧

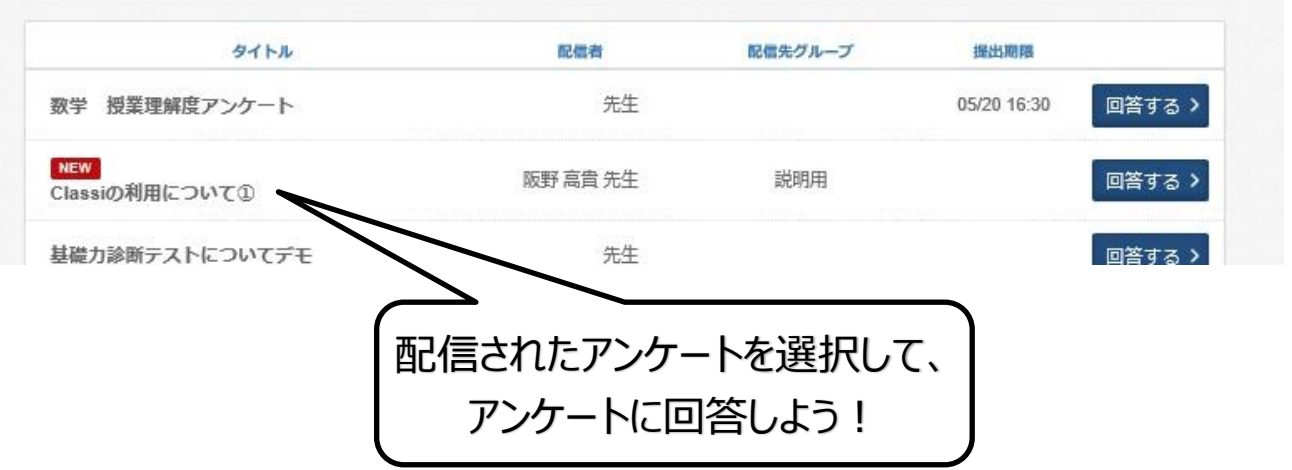

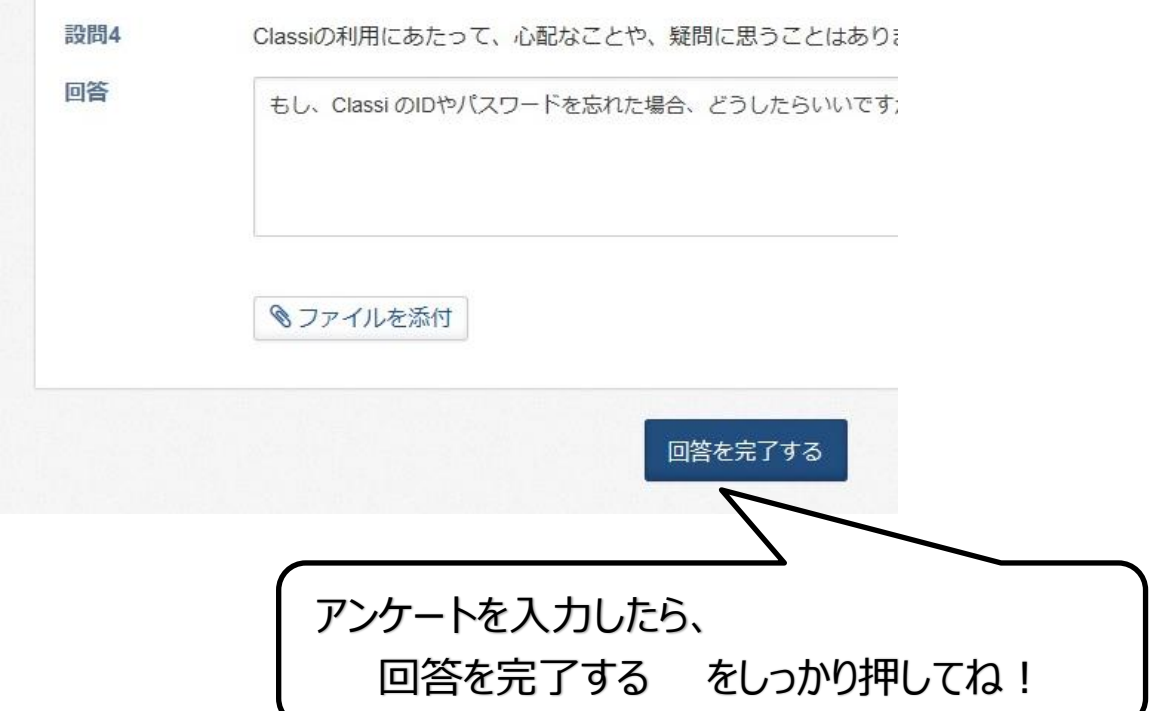

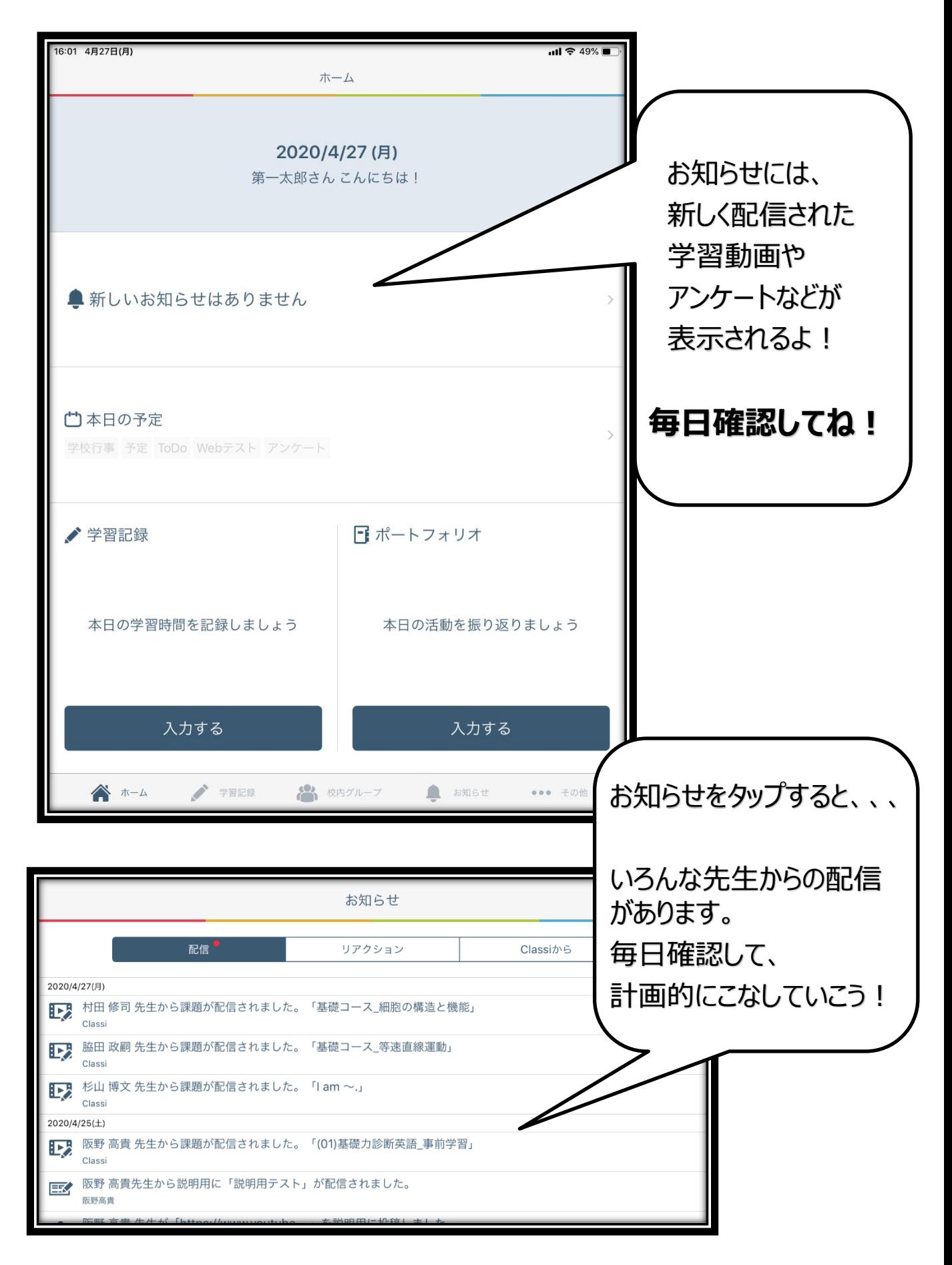